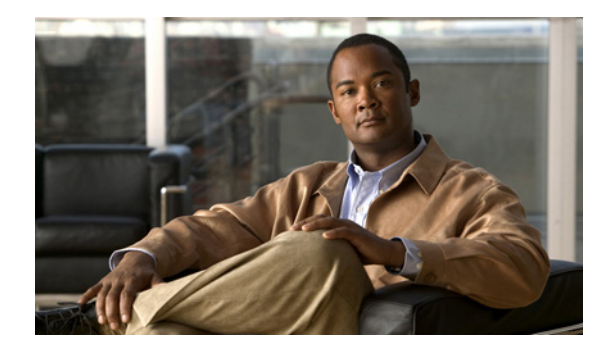

# **Onboard Failure Logging**

**First Published: August 10, 2007 Last Updated: August 10, 2007**

The Onboard Failure Logging (OBFL) feature collects data such as operating temperatures, hardware uptime, interrupts, and other important events and messages from system hardware installed in a Cisco router or switch. The data is stored in nonvolatile memory and helps technical personnel diagnose hardware problems.

## **Finding Feature Information in This Module**

Your Cisco IOS software release may not support all of the features documented in this module. To reach links to specific feature documentation in this module and to see a list of the releases in which each feature is supported, use the ["Feature Information for OBFL" section on page 27](#page-26-0).

#### **Finding Support Information for Platforms and Cisco IOS and Catalyst OS Software Images**

Use Cisco Feature Navigator to find information about platform support and Cisco IOS and Catalyst OS software image support. To access Cisco Feature Navigator, go to [http://www.cisco.com/go/cfn.](http://www.cisco.com/go/cfn) An account on Cisco.com is not required.

## **Contents**

- **•** [Restrictions for OBFL, page 2](#page-1-0)
- **•** [Information About OBFL, page 2](#page-1-1)
- **•** [How to Enable OBFL, page 8](#page-7-0)
- **•** [Configuration Examples for OBFL, page 9](#page-8-0)
- **•** [Additional References, page 12](#page-11-0)
- **•** [Command Reference, page 13](#page-12-0)
- **•** [Feature Information for OBFL, page 27](#page-26-0)

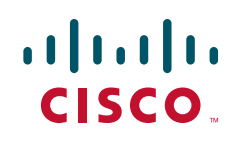

Ι

# <span id="page-1-0"></span>**Restrictions for OBFL**

#### **Software Restrictions**

If a device (router or switch) intends to use *linear* flash memory as its OBFL storage media, Cisco IOS software must reserve a minimum of two physical sectors (or physical blocks) for the OBFL feature. Because an erase operation for a linear flash device is done on per-sector (or per-block) basis, one extra physical sector is needed. Otherwise, the minimum amount of space reserved for the OBFL feature on any device must be at least 8 KB.

#### **Firmware Restrictions**

If a line card or port adapter runs an operating system or firmware that is different from the Cisco IOS operating system, the line card or port adapter must provide device driver level support or an interprocess communications (IPC) layer that allows the OBFL file system to communicate to the line card or port adapter. This requirement is enforced to allow OBFL data to be recorded on a storage device attached to the line card or port adapter.

#### **Hardware Restrictions**

To support the OBFL feature, a device must have at least 8 KB of nonvolatile memory space reserved for OBFL data logging.

# <span id="page-1-1"></span>**Information About OBFL**

To use the OBFL feature, you should understand the following concept:

**•** [Data Collected](#page-1-2)

## <span id="page-1-2"></span>**Data Collected**

The OBFL feature records operating temperatures, hardware uptime, interrupts, and other important events and messages that can assist with diagnosing problems with hardware cards (or *modules*) installed in a Cisco router or switch. Data is logged to files stored in nonvolatile memory. When the onboard hardware is started up, a first record is made for each area monitored and becomes a base value for subsequent records. The OBFL feature provides a circular updating scheme for collecting continuous records and archiving older (historical) records, ensuring accurate data about the system. Data is recorded in one of two formats: continuous information that displays a snapshot of measurements and samples in a continuous file, and summary information that provides details about the data being collected. The data is displayed using the **show logging onboard** command. The message "No historical data to display" is seen when historical data is not available.

The following sections describe the type of data collected in more detail.

## **Temperature**

Temperatures surrounding hardware modules can exceed recommended safe operating ranges and cause system problems such as packet drops. Higher than recommended operating temperatures can also accelerate component degradation and affect device reliability. Monitoring temperatures is important for maintaining environmental control and system reliability. Once a temperature sample is logged, the

 $\overline{\phantom{a}}$ 

sample becomes the base value for the next record. From that point on, temperatures are recorded either when there are changes from the previous record or if the maximum storage time is exceeded. Temperatures are measured and recorded in degrees Celsius.

## **Temperature Example**

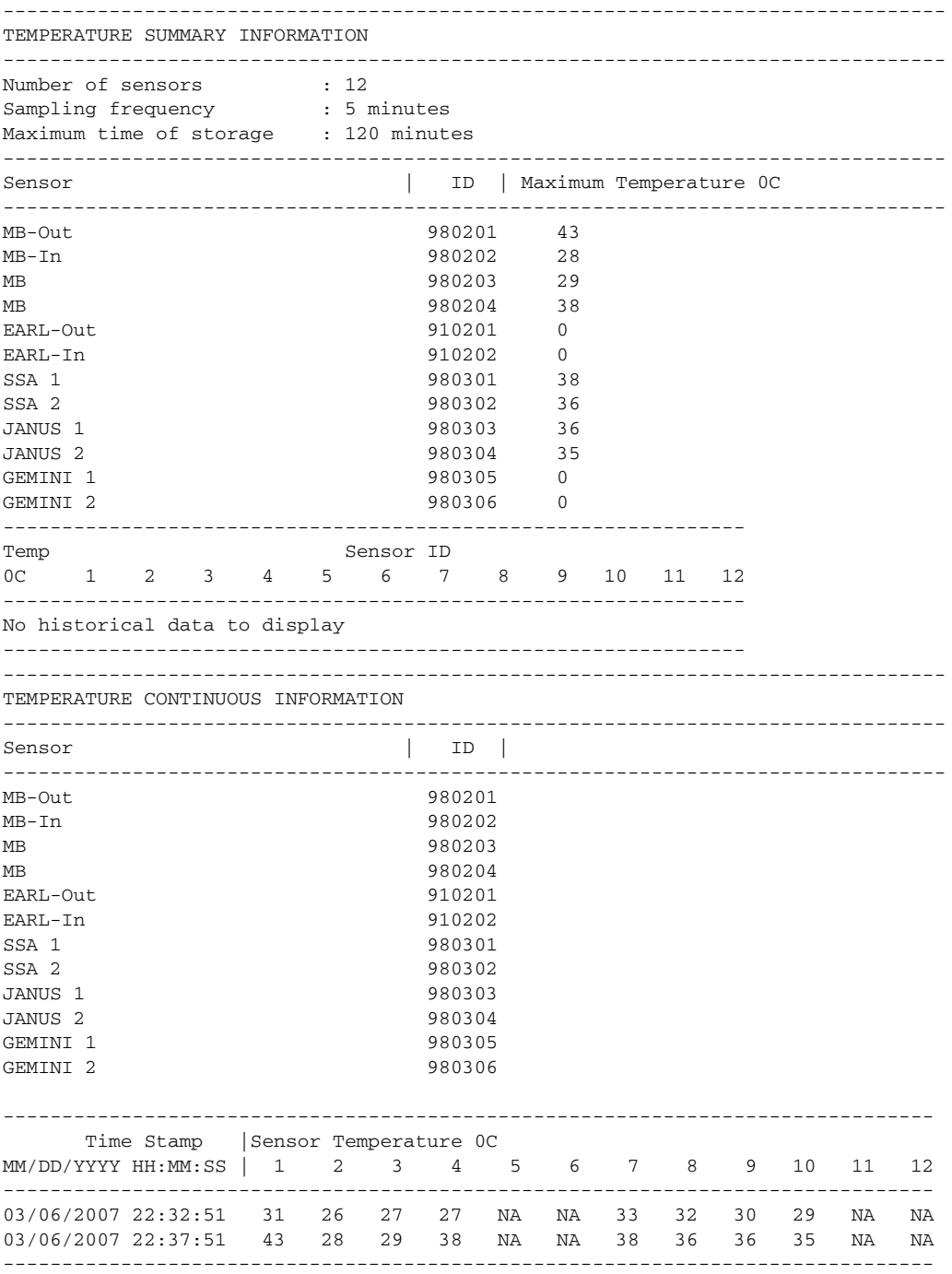

Ι

To interpret this data:

- Number of sensors is the total number of temperature sensors that will be recorded. A column for each sensor is displayed with temperatures listed under the number of each sensor, as available.
- **•** Sampling frequency is the time between measurements.
- **•** Maximum time of storage determines the maximum amount of time, in minutes, that can pass when the temperature remains unchanged and the data is not saved to storage media. After this time, a temperature record will be saved even if the temperature has not changed.
- The Sensor column lists the name of the sensor.
- **•** The ID column lists an assigned identifier for the sensor.
- **•** Maximum Temperature 0C shows the highest recorded temperature per sensor.
- Temp indicates a recorded temperature in degrees Celsius in the historical record. Columns following show the total time each sensor has recorded that temperature.
- Sensor ID is an assigned number, so that temperatures for the same sensor can be stored together.

## **Operational Uptime**

The operational uptime tracking begins when the module is powered on, and information is retained for the life of the module.

#### **Operational Uptime Example**

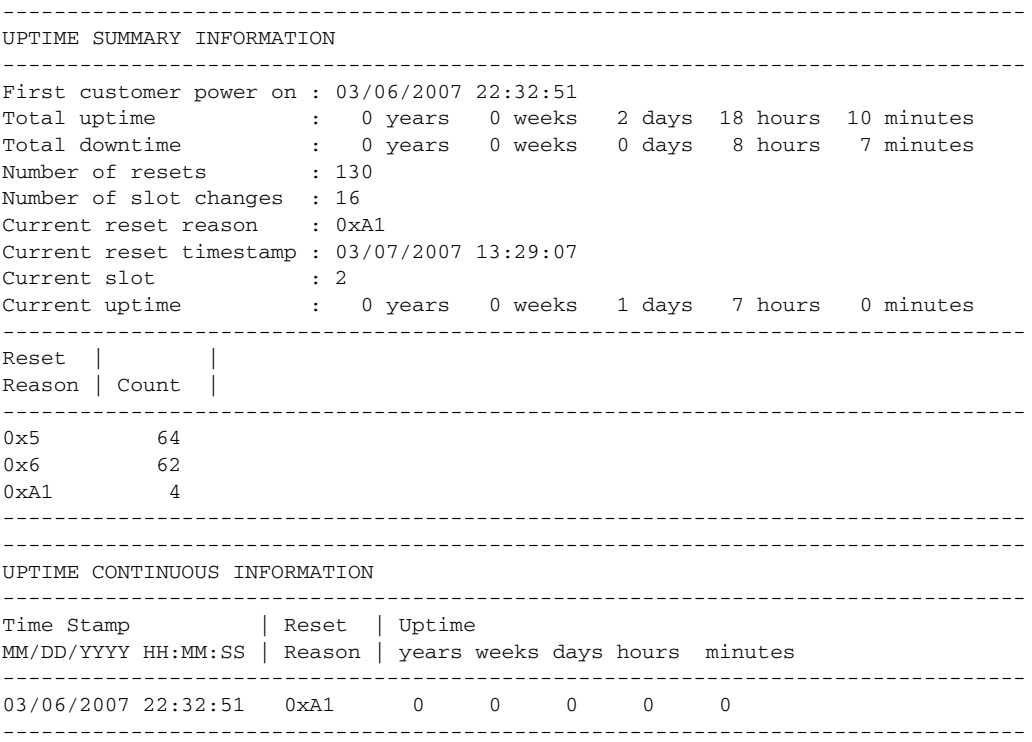

The operational uptime application tracks the following events:

- **•** Date and time the customer first powered on a component.
- **•** Total uptime and downtime for the component in years, weeks, days, hours, and minutes.

 $\overline{\phantom{a}}$ 

- **•** Total number of component resets.
- **•** Total number of slot (module) changes.
- **•** Current reset timestamp to include the date and time.
- **•** Current slot (module) number of the component.
- **•** Current uptime in years, weeks, days, hours, and minutes.
- **•** Reset reason; see [Table 1](#page-4-0) to translate the numbers displayed.
- **•** Count is the number of resets that have occurred for each reset reason.

<span id="page-4-0"></span>*Table 1 Reset Reason Codes and Explanations*

| <b>Reset Reason</b> |                                                          |
|---------------------|----------------------------------------------------------|
| Code (in hex)       | <b>Component/Explanation</b>                             |
| 0x01                | Chassis on                                               |
| 0x02                | Line card hot plug in                                    |
| 0x03                | Supervisor requests line card off or on                  |
| 0x04                | Supervisor requests hard reset on line card              |
| 0x05                | Line card requests Supervisor off or on                  |
| 0x06                | Line card requests hard reset on Supervisor              |
| 0x07                | Line card self reset using the internal system register  |
| 0x08                |                                                          |
| 0x09                |                                                          |
| 0x0A                | Momentary power interruption on the line card            |
| 0x0B                |                                                          |
| 0x0C                |                                                          |
| 0x0D                |                                                          |
| 0x0E                |                                                          |
| 0x0F                |                                                          |
| 0x10                |                                                          |
| 0x11                | Off or on after Supervisor non-maskable interrupts (NMI) |
| 0x12                | Hard reset after Supervisor NMI                          |
| 0x13                | Soft reset after Supervisor NMI                          |
| 0x14                |                                                          |
| 0x15                | Off or on after line card asks Supervisor NMI            |
| 0x16                | Hard reset after line card asks Supervisor NMI           |
| 0x17                | Soft reset after line card asks Supervisor NMI           |
| 0x18                |                                                          |
| 0x19                | Off or on after line card self NMI                       |
| 0x1A                | Hard reset after line card self NMI                      |
| 0x1B                | Soft reset after line card self NMI                      |

 $\mathbf I$ 

÷.

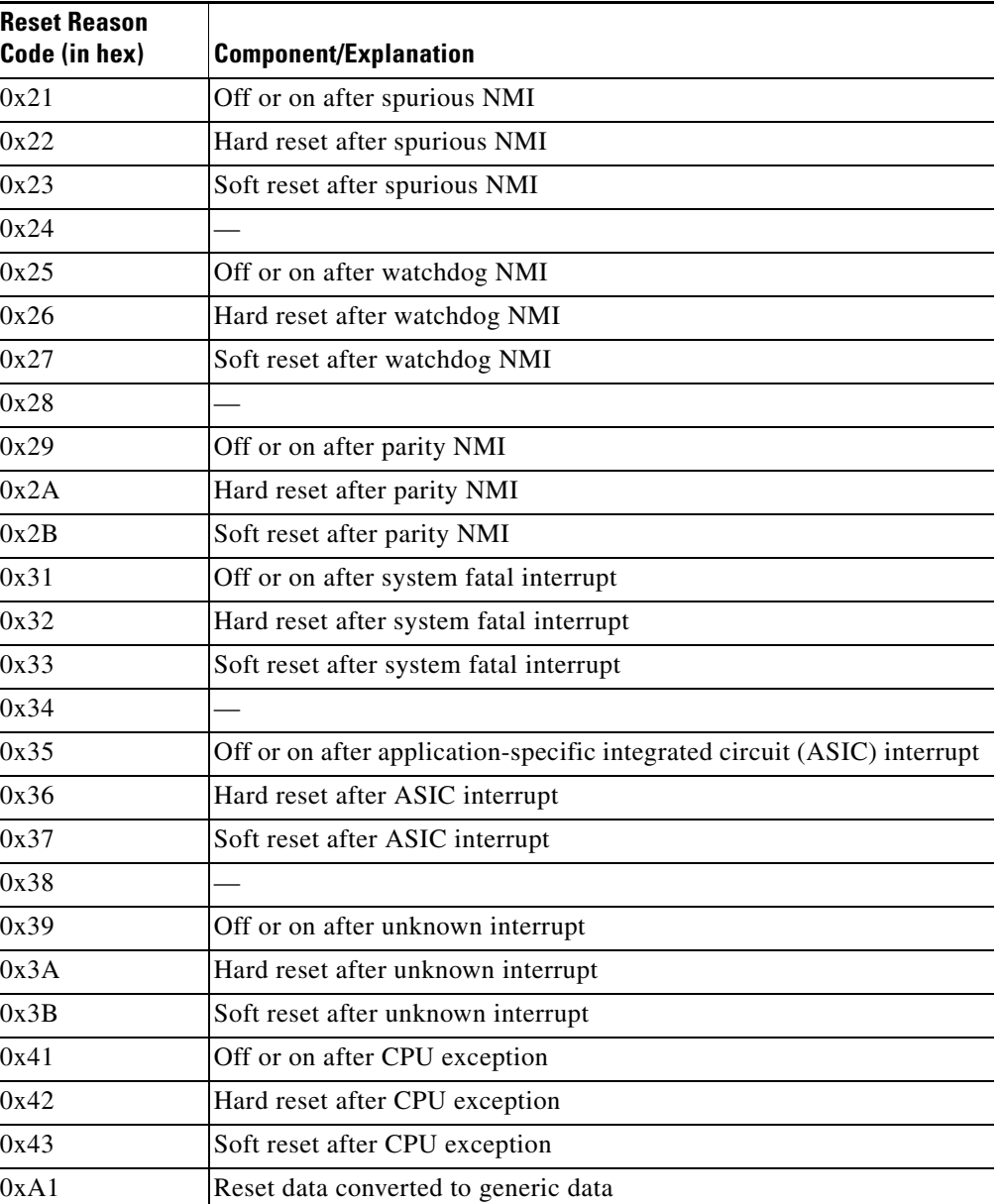

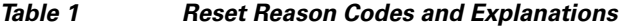

## **Interrupts**

Interrupts are generated by system components that require attention from the CPU such as ASICs and NMIs. Interrupts are generally related to hardware limit conditions or errors that need to be corrected.

The continuous format records each time a component is interrupted, and this record is stored and used as base information for subsequent records. Each time the list is saved, a timestamp is added. Time differences from the previous interrupt are counted, so that technical personnel can gain a complete record of the component's operational history when an error occurs.

#### **Interrupts Example**

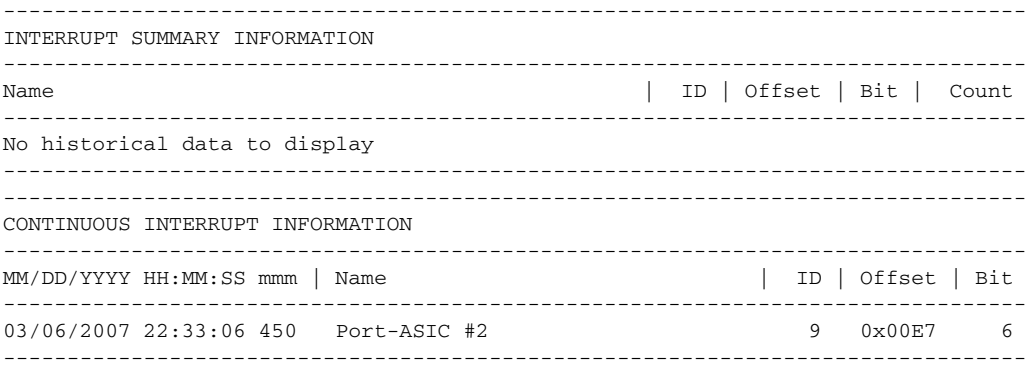

To interpret this data:

- **•** Name is a description of the component including its position in the device.
- **•** ID is an assigned field for data storage.
- **•** Offset is the register offset from a component register's base address.
- **•** Bit is the interrupt bit number recorded from the component's internal register.
- **•** The timestamp shows the date and time that an interrupt occurred down to the millisecond.

## **Message Logging**

I

The OBFL feature logs standard system messages. Instead of displaying the message to a terminal, the message is written to and stored in a file, so the message can be accessed and read at a later time. System messages range from level 1 alerts to level 7 debug messages, and these levels can be specified in the **hw module logging onboard** command.

### **Error Message Log Example**

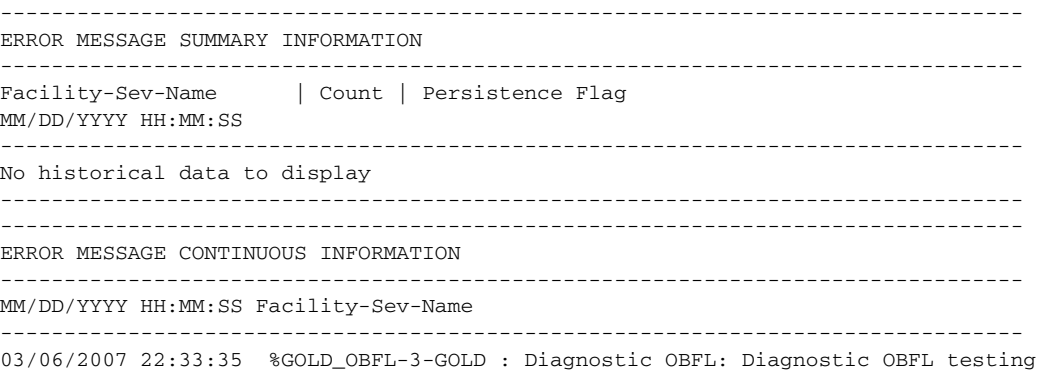

#### To interpret this data:

- **•** A timestamp shows the date and time the message was logged.
- **•** Facility-Sev-Name is a coded naming scheme for a system message, as follows:
	- **–** The Facility code consists of two or more uppercase letters that indicate the hardware device (facility) to which the message refers.
	- **–** Sev is a single-digit code from 1 to 7 that reflects the severity of the message.

ן

- **–** Name is one or two code names separated by a hyphen that describe the part of the system from where the message is coming.
- The error message follows the Facility-Sev-Name codes. For more information about system messages, see the *[Cisco IOS System and Error Messages](message URL http://www.cisco.com/en/US/products/ps6350/products_system_message_guides_list.html)* guide.
- **•** Count indicates the number of instances of this message that is allowed in the history file. Once that number of instances has been recorded, the oldest instance will be removed from the history file to make room for new ones.
- The Persistence Flag gives a message priority over others that do not have the flag set.

# <span id="page-7-0"></span>**How to Enable OBFL**

This section contains the following procedure:

**•** [Enabling OBFL](#page-7-1)

## <span id="page-7-1"></span>**Enabling OBFL**

The OBFL feature is enabled by default. Because of the valuable information this feature offers technical personnel, it should not be disabled. If you find the feature has been disabled, use the following steps to reenable it.

## **SUMMARY STEPS**

- **1. enable**
- **2. configure terminal**
- **3. hw-module switch** *switch-number* **module** *module-number* **logging onboard** [**message level** {**1**-**7**}]
- **4. end**

## **DETAILED STEPS**

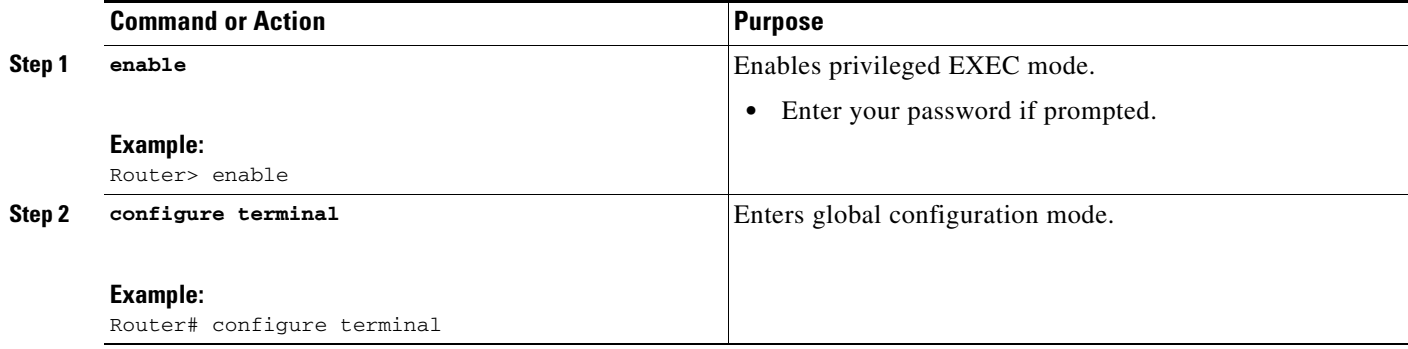

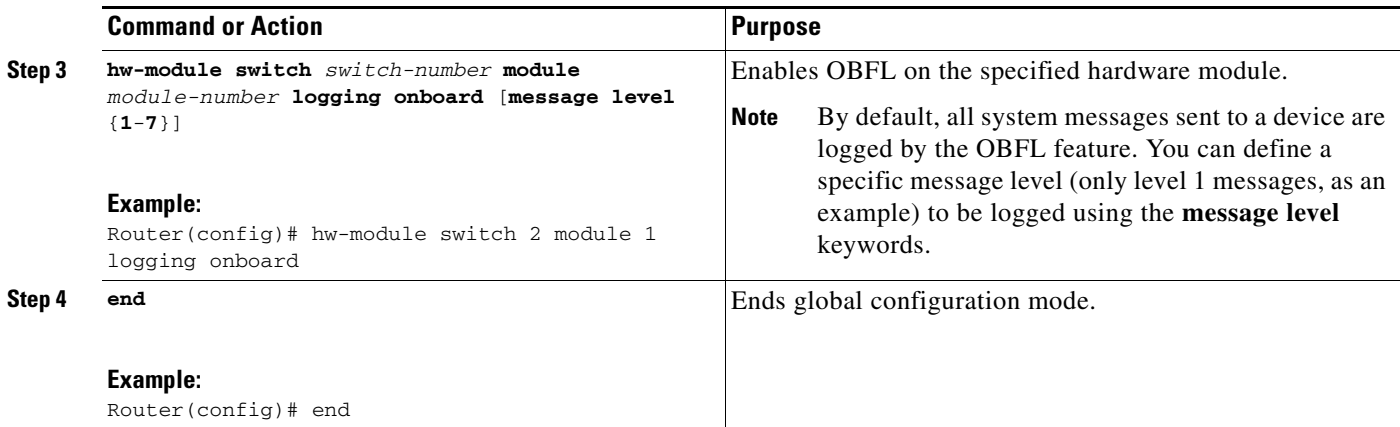

# <span id="page-8-0"></span>**Configuration Examples for OBFL**

The important OBFL feature is the information that is displayed by the **show logging onboard module** privileged EXEC command. This section provides the following examples of how to enable and display OBFL records.

- **•** [Enabling OBFL Message Logging: Example](#page-8-1)
- **•** [OBFL Message Log: Example](#page-8-2)
- **•** [OBFL Component Uptime Report: Example](#page-9-0)
- **•** [OBFL Report for a Specific Time: Example](#page-9-1)

## <span id="page-8-1"></span>**Enabling OBFL Message Logging: Example**

The following example shows how to configure OBFL message logging at level 3:

hw-module switch 2 module 1 logging onboard message level 3

## <span id="page-8-2"></span>**OBFL Message Log: Example**

 $\mathbf I$ 

The following example shows how to display the system messages that are being logged for module 2:

Router# **show logging onboard module 2 message continuous**

-------------------------------------------------------------------------------- ERROR MESSAGE CONTINUOUS INFORMATION -------------------------------------------------------------------------------- MM/DD/YYYY HH:MM:SS Facility-Sev-Name -------------------------------------------------------------------------------- 03/06/2007 22:33:35 %SWITCH\_IF-3-CAMERR : [chars], for VCI [dec] VPI [dec] in stdby data path check, status: [dec] --------------------------------------------------------------------------------

Ι

## <span id="page-9-0"></span>**OBFL Component Uptime Report: Example**

The following example shows how to display a summary report for component uptimes for module 2:

Router# **show logging onboard module 2 uptime**

-------------------------------------------------------------------------------- UPTIME SUMMARY INFORMATION -------------------------------------------------------------------------------- First customer power on : 03/06/2007 22:32:51 Total uptime : 0 years 0 weeks 0 days 0 hours 35 minutes Total downtime : 0 years 0 weeks 0 days 0 hours 0 minutes Number of resets : 1 Number of slot changes : 0 Current reset reason : 0xA1 Current reset timestamp : 03/06/2007 22:31:34 Current slot : 2 Current uptime : 0 years 0 weeks 0 days 0 hours 35 minutes -------------------------------------------------------------------------------- Reset | | Reason | Count | -------------------------------------------------------------------------------- No historical data to display --------------------------------------------------------------------------------

## <span id="page-9-1"></span>**OBFL Report for a Specific Time: Example**

The following example shows how to display continuous reports for all components during a specific time period:

Router# **show logging onboard module 3 continuous start 15:01:57 1 Mar 2007 end 15:04:57 3 Mar 2007**

PID: WS-X6748-GE-TX , VID: , SN: SAL09063B85

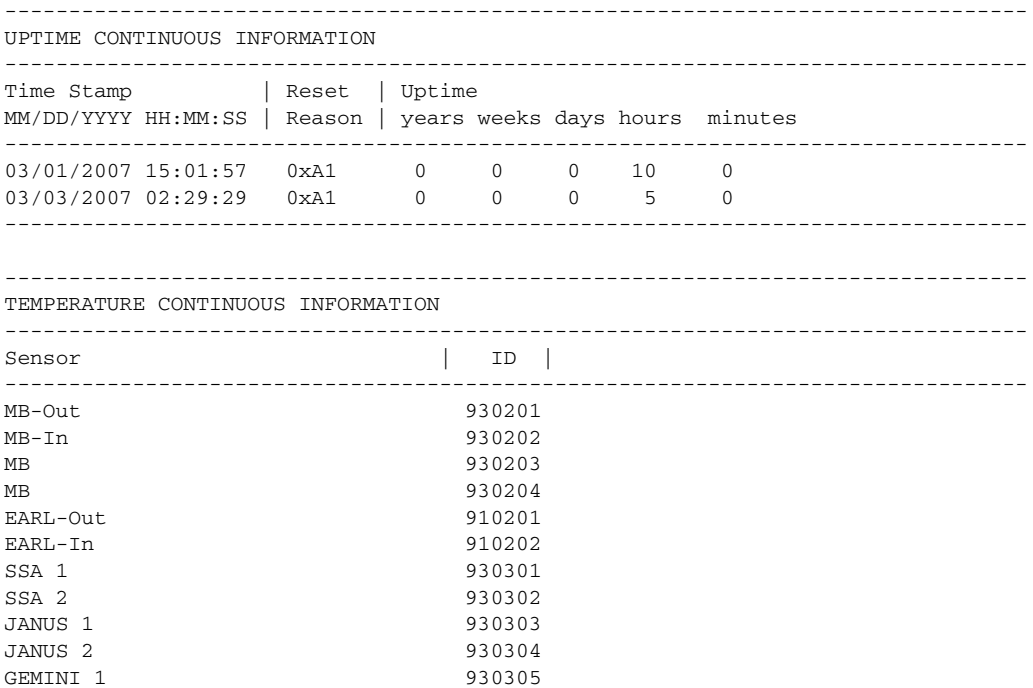

П

 $\mathbf{I}$ 

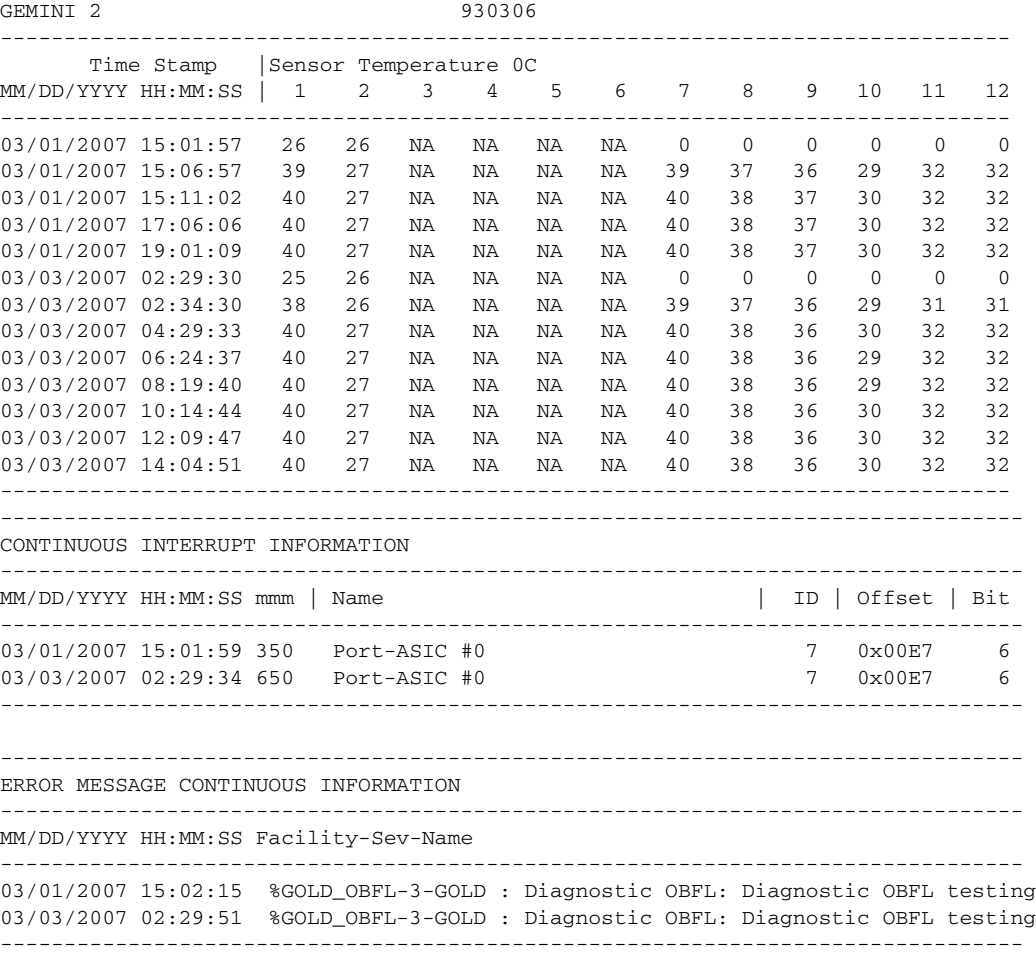

 $\mathsf I$ 

# <span id="page-11-0"></span>**Additional References**

The following sections provide references related to the OBFL feature.

## **Related Documents**

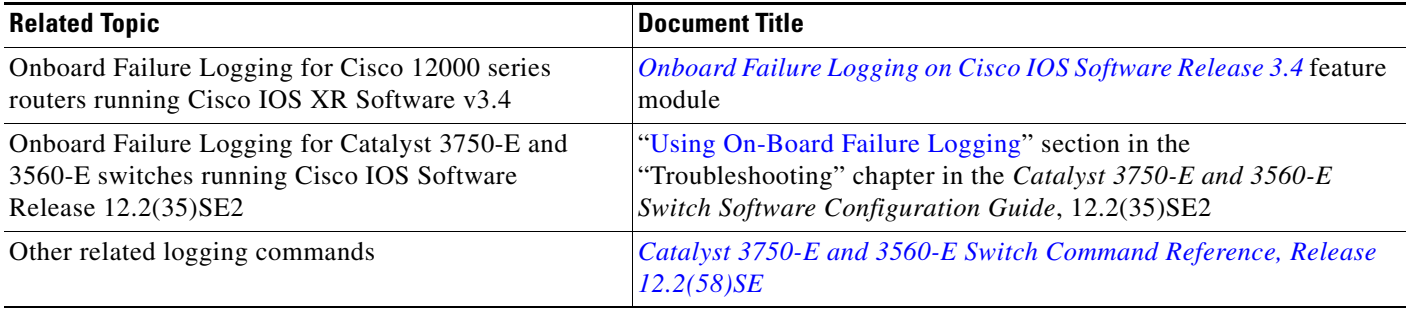

## **Standards**

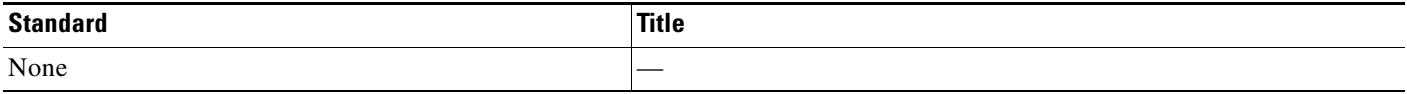

## **MIBs**

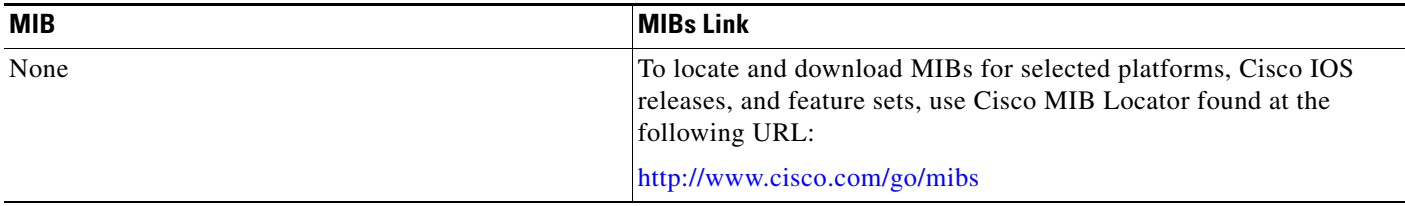

## **RFCs**

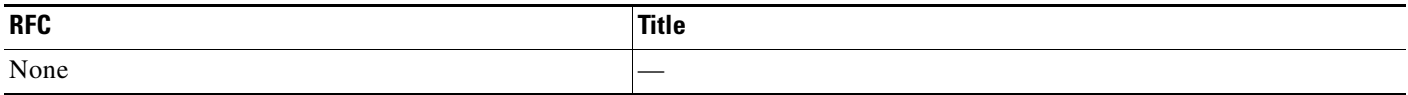

# **Technical Assistance**

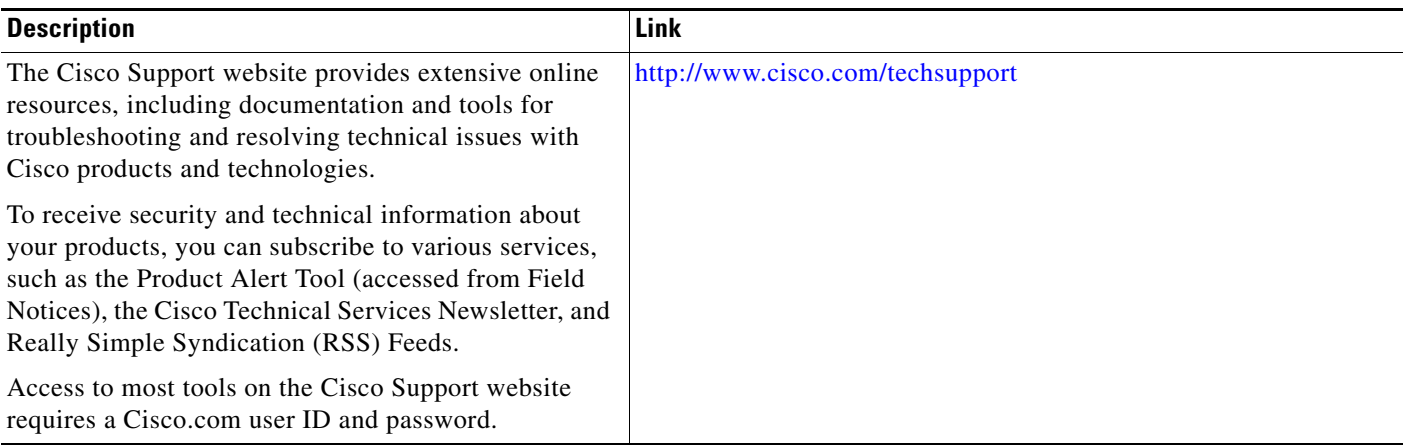

# <span id="page-12-0"></span>**Command Reference**

 $\overline{\phantom{a}}$ 

This section documents only commands that are new or modified:

- **• [clear logging onboard \(Cat 6K\)](#page-13-0)**
- **• [copy logging onboard \(Cat 6K\)](#page-14-0)**
- **• [hw-module logging onboard \(Cat 6K\)](#page-16-0)**
- **• [show logging onboard \(Cat 6K\)](#page-18-0)**

 $\mathsf I$ 

# <span id="page-13-0"></span>**clear logging onboard (Cat 6K)**

To clear the onboard failure logs (OBFL) on Cisco Catalyst 6000 series switches, use the **clear logging onboard** command in privileged EXEC mode.

**clear logging onboard** [**module** *module-number*]

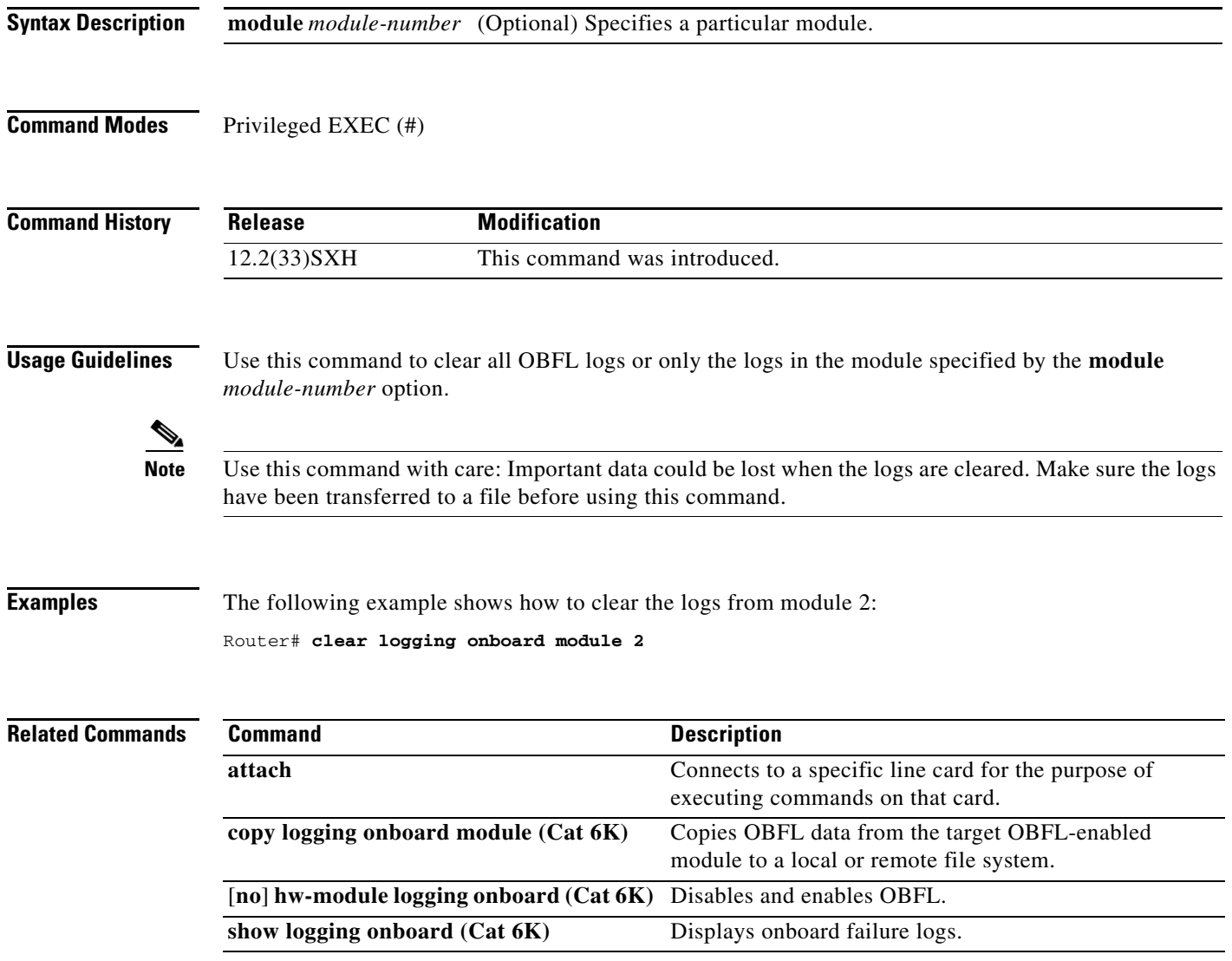

 $\blacksquare$ 

 $\overline{\phantom{a}}$ 

# <span id="page-14-0"></span>**copy logging onboard (Cat 6K)**

To copy onboard failure logging (OBFL) data from the target OBFL-enabled module in Cisco Catalyst 6000 series switches to a local or remote file system, use the **copy logging onboard**  command in privileged EXEC mode.

**copy logging onboard module** *module-number destination-url*

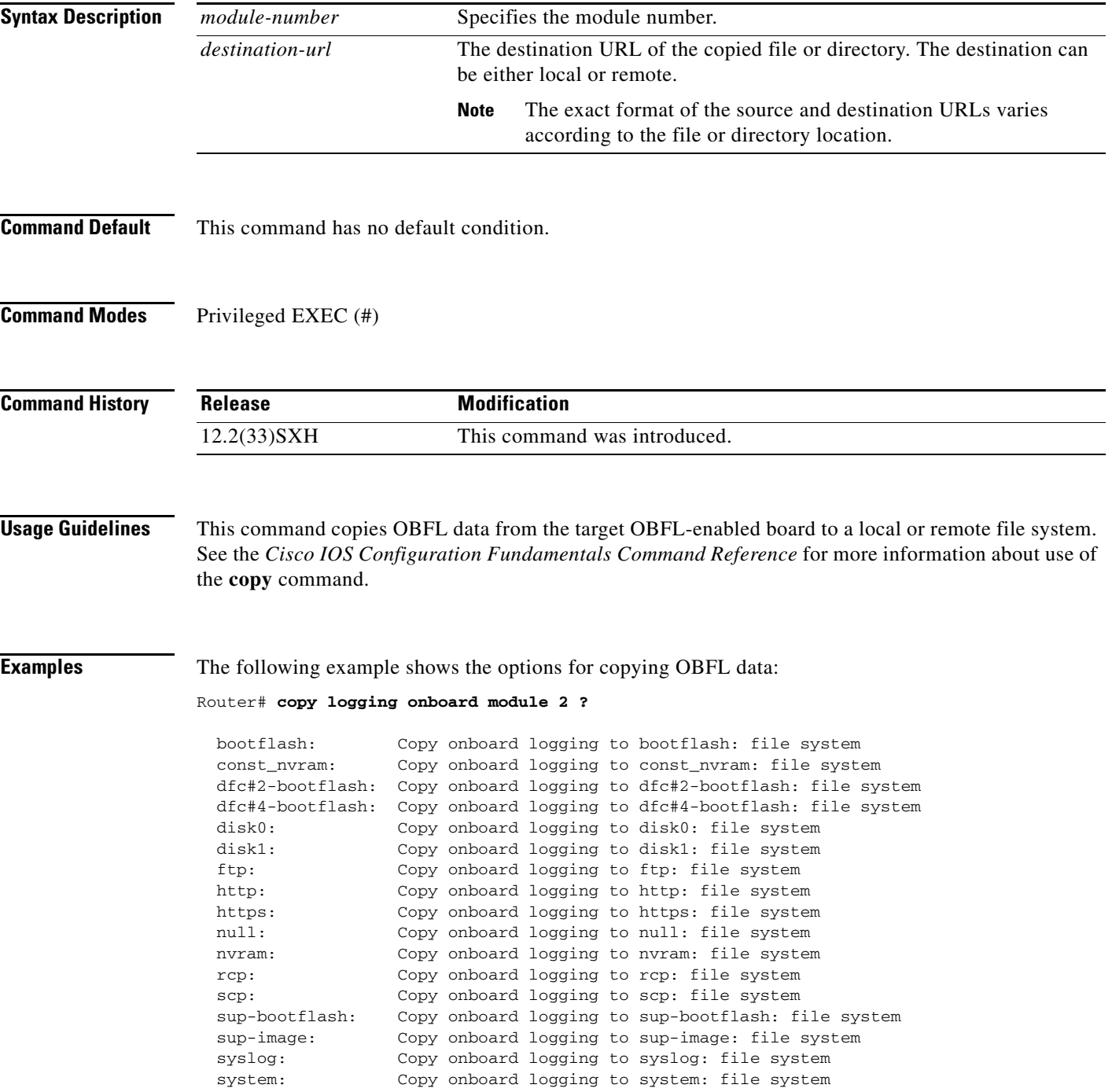

1

 tftp: Copy onboard logging to tftp: file system tmpsys: Copy onboard logging to tmpsys: file system

The following example shows how to transfer the OBFL data to a file on disk1:

Router# **copy logging onboard module 2 disk1:tarmod2**

OBFL feature copy disk1:tarmod2 2 % File transfer succeeded

The following example shows how to transfer the OBFL data to a file on a remote server:

Router# **copy logging onboard module 2 tftp://server1/user1/tars/tarmod2/mod2tar**

OBFL feature copy tftp://server1/user1/tars/tarmod2/mod2tar 2 % File transfer succeeded

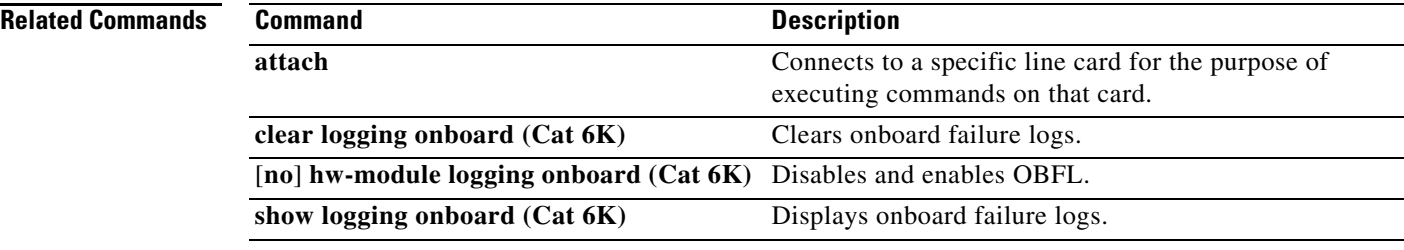

 $\sqrt{ }$ 

# <span id="page-16-0"></span>**hw-module logging onboard (Cat 6K)**

To re-enable onboard failure logging (OBFL) on Cisco Catalyst 6000 series switches if logging has been disabled, use the **hw-module logging onboard** command in global configuration mode. To disable OBFL (not recommended), use the **no** form of this command.

**hw-module switch** *switch-number* **module** *module-number* **logging onboard** [**message level** {**1**-**7**}]

**no hw-module switch** *switch-number* **module** *module-number* **logging onboard** [**message level** {**1**-**7**}]

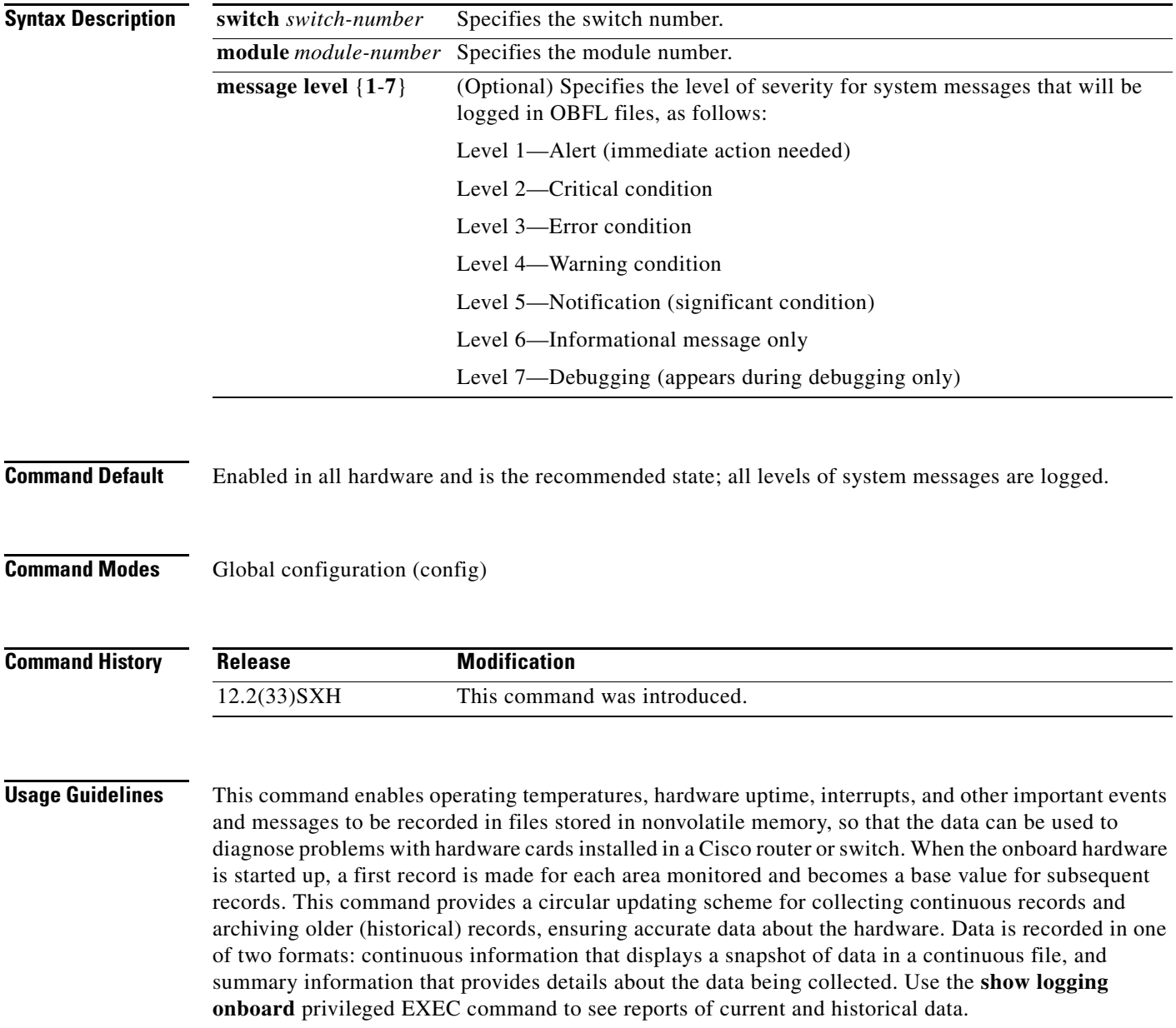

1

This configuration command is applicable to the module inserted in a device. When the module is removed and inserted into a new device, the configuration of this command follows the module to the new device.

This command is normally accessed through the route processor or supervisor command line interface; however, some system images do not provide full support for client remote terminal access. When using these images, use the **attach** command to connect to the console on the line card.

**Examples** The following example shows how to configure OBFL message logging at level 7 (debugging):

```
Router> enable
Router# configure terminal
```

```
Router(config)# hw-module switch 2 module 1 logging onboard message level 7
Router(config)# end
```
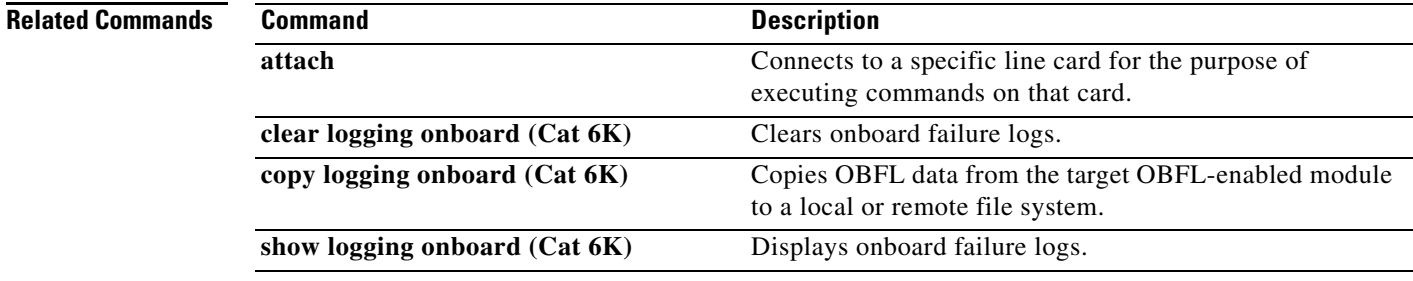

# <span id="page-18-0"></span>**show logging onboard (Cat 6K)**

To display onboard failure logs (OBFL) on Cisco Catalyst 6000 series switches, use the **show logging onboard** command in privileged EXEC mode.

**show logging onboard** [**module** *module-number*] [**status** | [[**temperature** | **uptime** | **message**] [[**continuous** [**start** *start-time-and-date*] [**end** *end-time-and-date*]] | [**detail** [**start** *start-time-and-date*] [**end** *end-time-and-date*]] | [**summary**]]]]

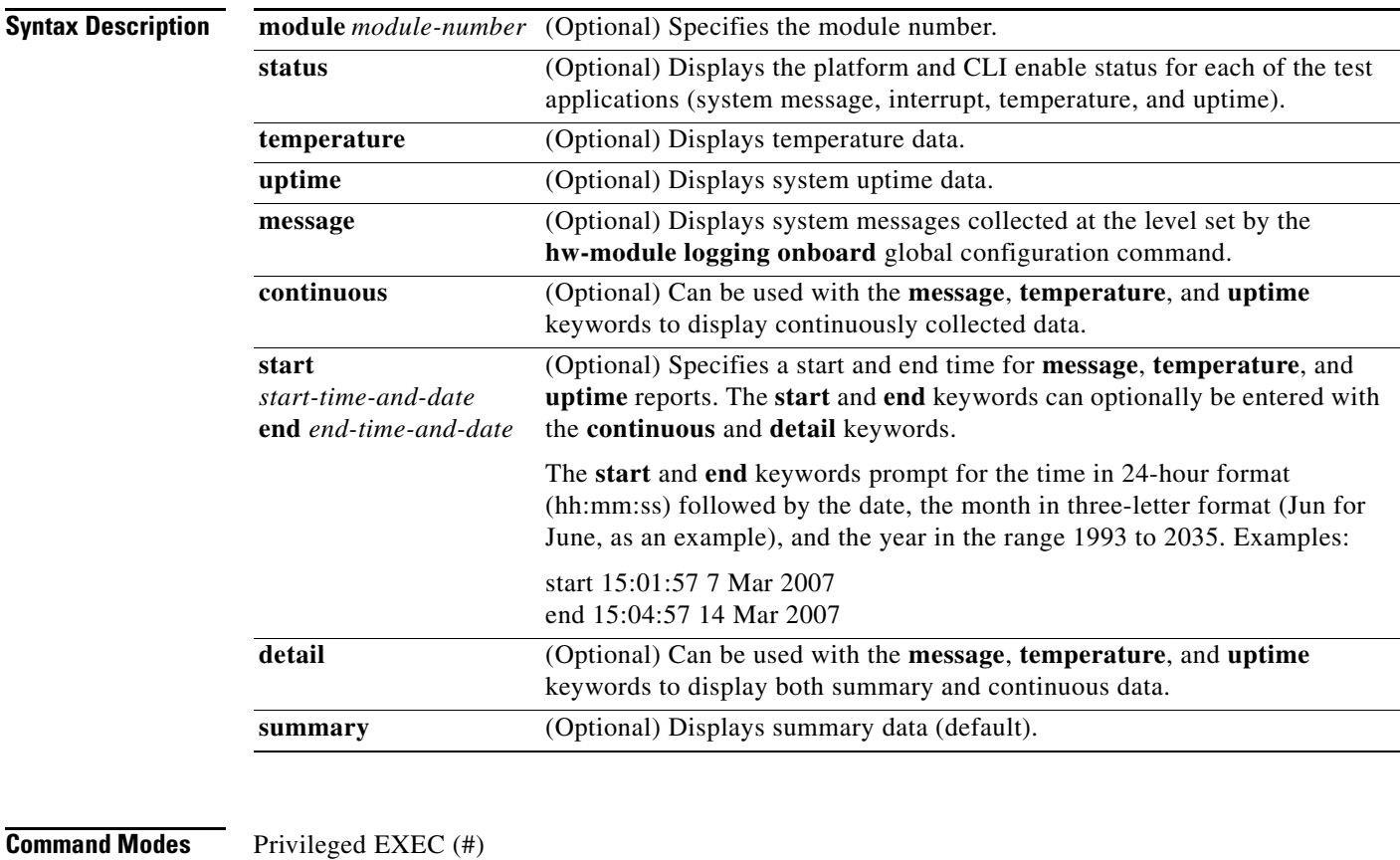

 $\Gamma$ 

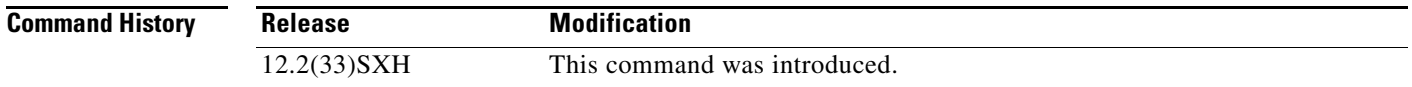

**Usage Guidelines** The **show logging onboard** command can be entered without any arguments, which is the same as entering the **show logging onboard summary** command to display summarized information about OBFL for the device residing on the same module where the command is entered.

> Use this command to view OBFL data from system hardware. The OBFL feature is enabled by default and records operating temperatures, hardware uptime, interrupts, and other important events and messages that can assist with diagnosing problems with hardware cards (or *modules*) installed in a Cisco

Ι

router or switch. Data is logged to files stored in nonvolatile memory. When the onboard hardware is started up, a first record is made for each area monitored and becomes a base value for subsequent records.

The OBFL feature provides a circular updating scheme for collecting continuous records and archiving older (historical) records, ensuring accurate data about the system. Data is recorded in one of two formats: continuous information that displays a snapshot of measurements and samples in a continuous file, and summary information that provides details about the data being collected. The message "No historical data to display" is seen when historical data is not available.

See the examples for more information about the type of data collected.

## **Examples Temperature**

Temperatures surrounding hardware modules can exceed recommended safe operating ranges and cause system problems such as packet drops. Higher than recommended operating temperatures can also accelerate component degradation and affect device reliability. Monitoring temperatures is important for maintaining environmental control and system reliability. Once a temperature sample is logged, the sample becomes the base value for the next record. From that point on, temperatures are recorded either when there are changes from the previous record or if the maximum storage time is exceeded. Temperatures are measured and recorded in degrees Celsius.

The following example shows how you might enter this command:

Router# **show logging onboard module 2 temperature detail**

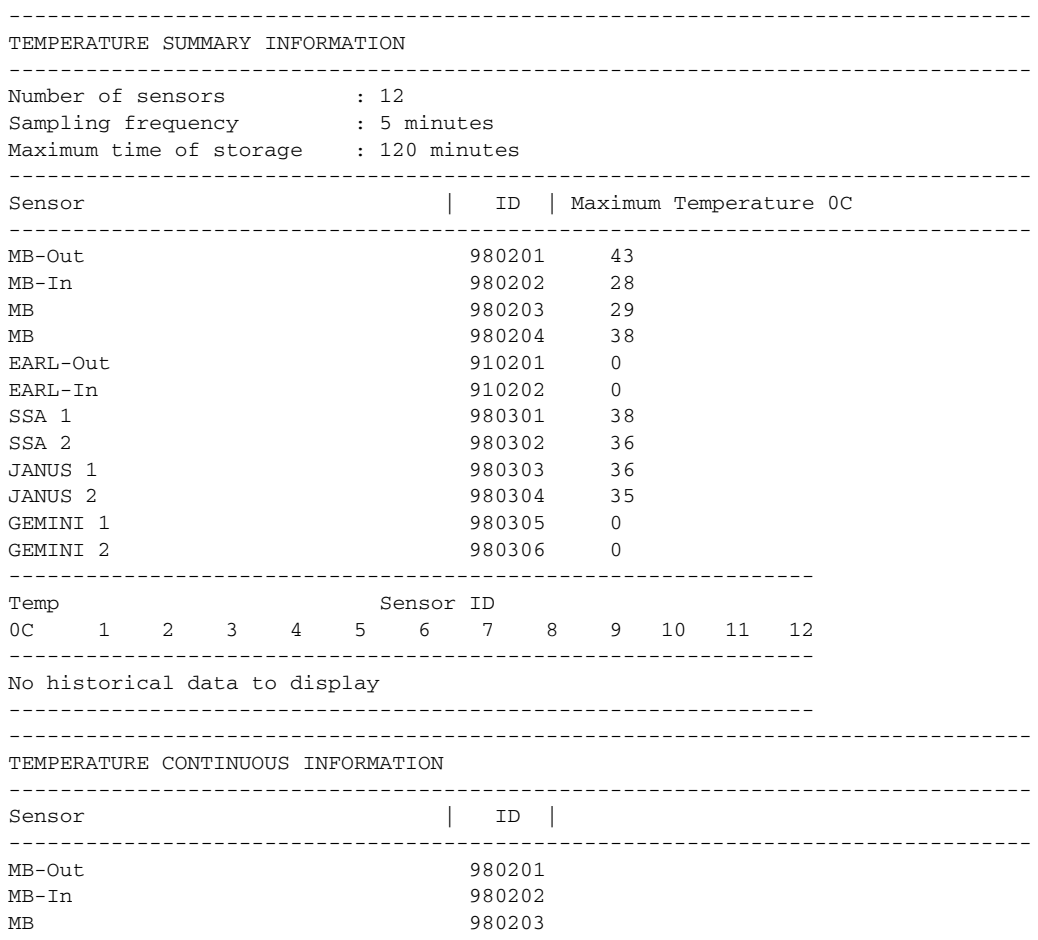

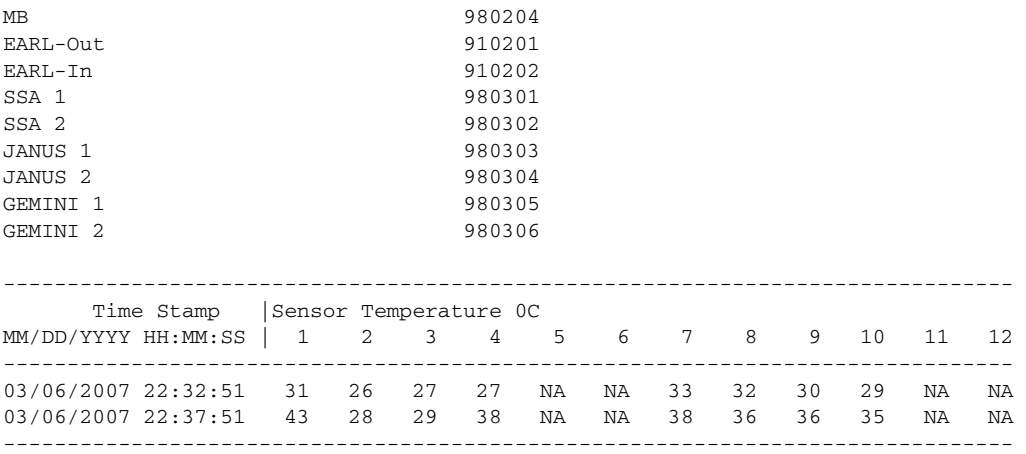

Table 2 describes the significant fields shown in the display.

## *Table 2 Temperature Summary Descriptions*

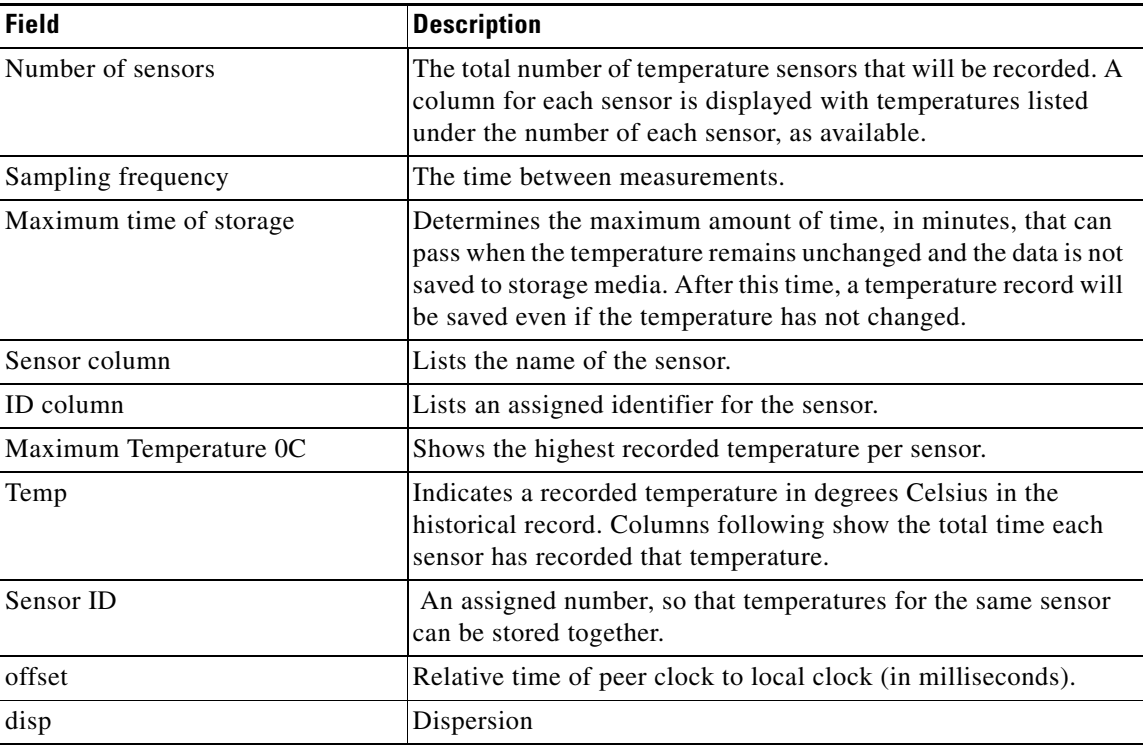

## **Operational Uptime**

 $\overline{\phantom{a}}$ 

The operational uptime tracking begins when the module is powered on, and information is retained for the life of the module.

The following example shows how you might enter this command:

Router# **show logging onboard module 2 uptime detail**

 $\mathbf I$ 

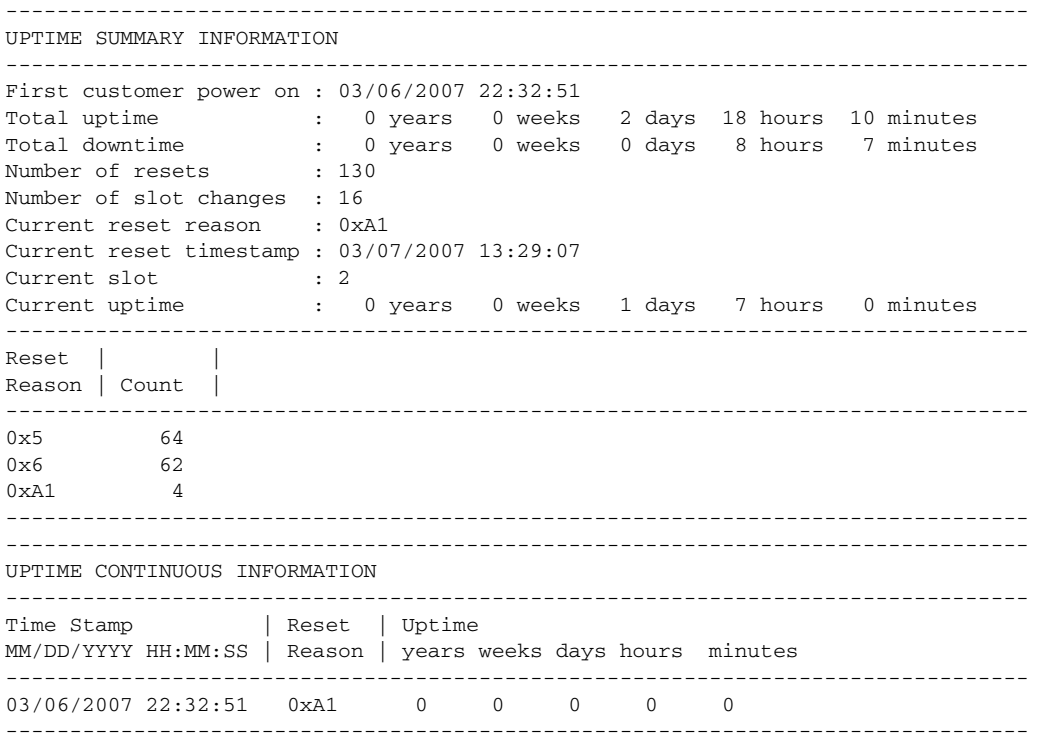

The operational uptime application tracks the following events:

- **•** Date and time the customer first powered on a component.
- **•** Total uptime and downtime for the component in years, weeks, days, hours, and minutes.
- **•** Total number of component resets.
- **•** Total number of slot (module) changes.
- **•** Current reset timestamp to include the date and time.
- **•** Current slot (module) number of the component.
- **•** Current uptime in years, weeks, days, hours, and minutes.
- **•** Reset reason; see Table 3 to translate the numbers displayed.
- **•** Count is the number of resets that have occurred for each reset reason.

## *Table 3 Reset Reason Codes and Explanations*

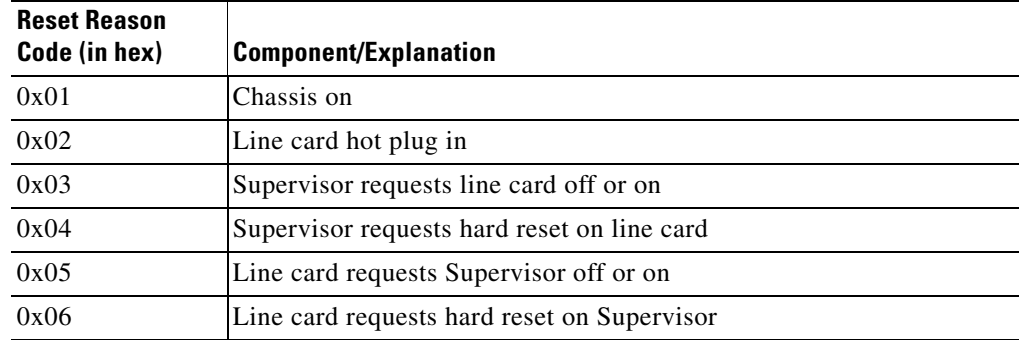

 $\mathbf{I}$ 

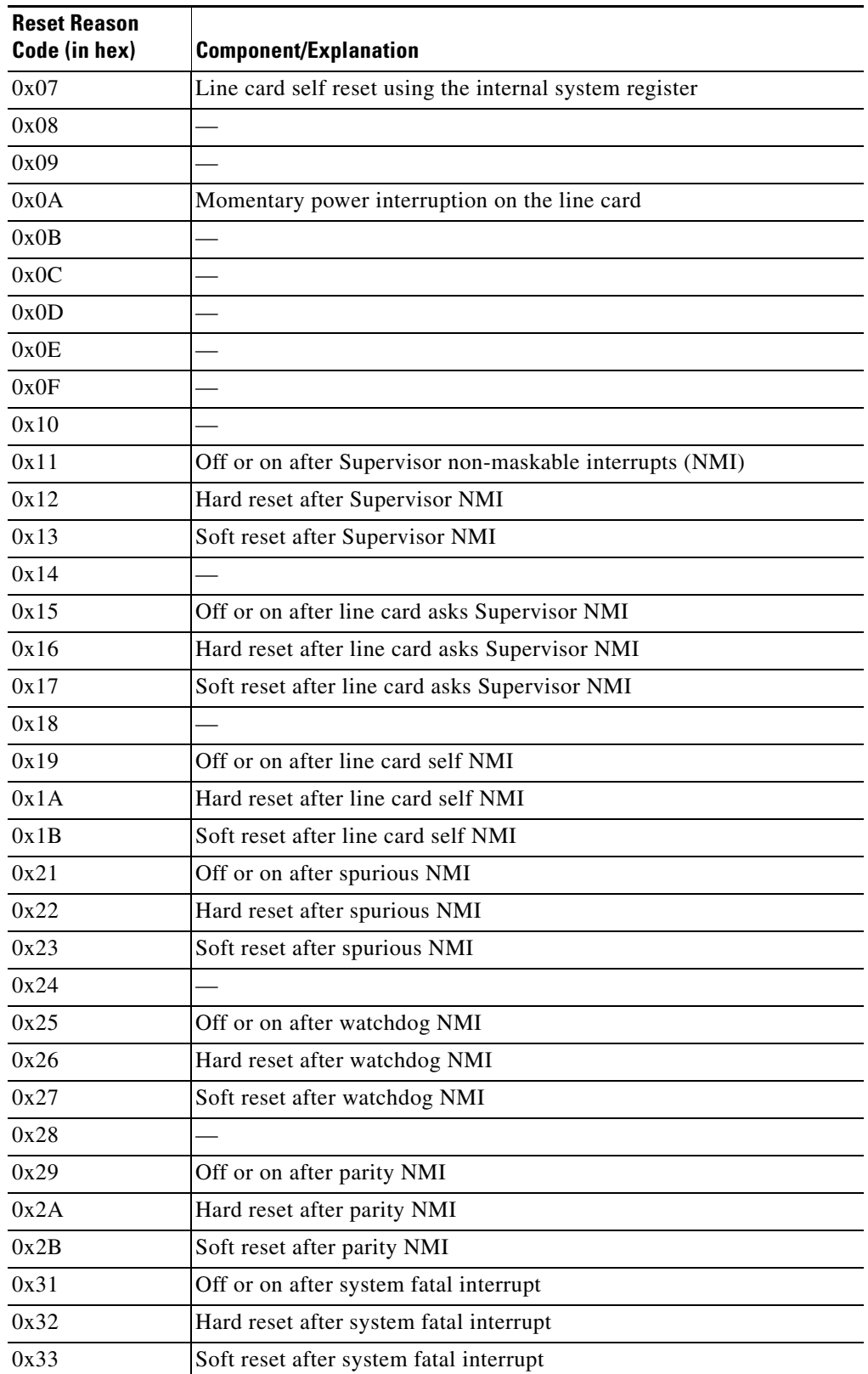

## *Table 3 Reset Reason Codes and Explanations (continued)*

ן

| <b>Reset Reason</b><br>Code (in hex) | <b>Component/Explanation</b>                                             |
|--------------------------------------|--------------------------------------------------------------------------|
| 0x34                                 |                                                                          |
| 0x35                                 | Off or on after application-specific integrated circuit (ASIC) interrupt |
| 0x36                                 | Hard reset after ASIC interrupt                                          |
| 0x37                                 | Soft reset after ASIC interrupt                                          |
| 0x38                                 |                                                                          |
| 0x39                                 | Off or on after unknown interrupt                                        |
| 0x3A                                 | Hard reset after unknown interrupt                                       |
| 0x3B                                 | Soft reset after unknown interrupt                                       |
| 0x41                                 | Off or on after CPU exception                                            |
| 0x42                                 | Hard reset after CPU exception                                           |
| 0x43                                 | Soft reset after CPU exception                                           |
| 0xA1                                 | Reset data converted to generic data                                     |

*Table 3 Reset Reason Codes and Explanations (continued)*

#### **Interrupts**

Interrupts are generated by system components that require attention from the CPU, such as ASICs and NMIs. Interrupts are generally related to hardware limit conditions or errors that need to be corrected.

The continuous format records each time a component is interrupted, and this record is stored and used as base information for subsequent records. Each time the list is saved, a timestamp is added. Time differences from the previous interrupt are counted, so that technical personnel can gain a complete record of the component's operational history when an error occurs.

The following example shows how you might enter this command:

Router# **show logging onboard module 2 interrupt detail**

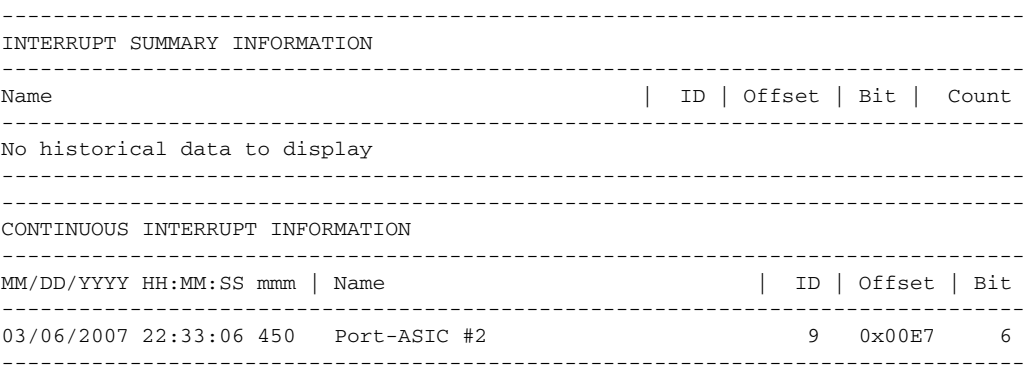

Table 4 describes the significant fields shown in the display.

 $\mathbf I$ 

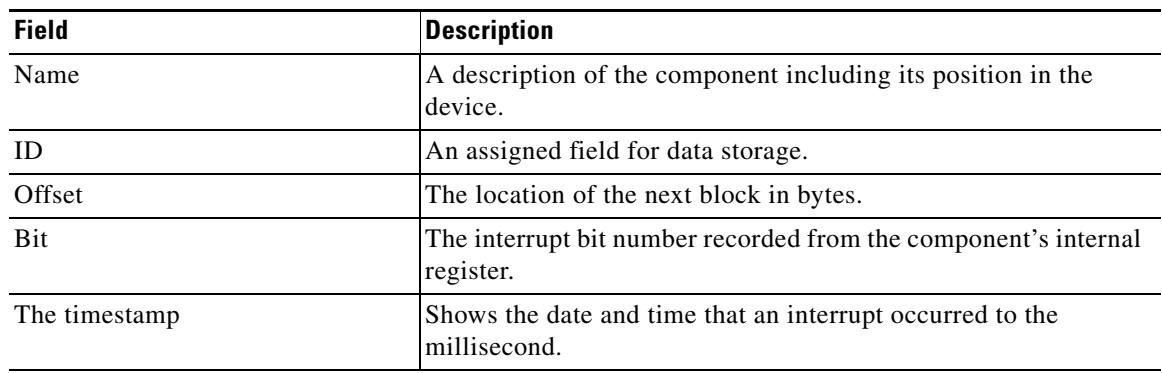

## *Table 4 Interrupt Summary Information*

## **Message Logging**

The OBFL feature logs standard system messages. Instead of displaying the message to a terminal, the message is written to and stored in a file, so the message can be accessed and read at a later time. System messages range from level 1 alerts to level 7 debug messages, and these levels can be specified in the **hw module logging onboard** command.

The following example shows how you might enter this command:

Router# **show logging onboard module 2 message detail**

-------------------------------------------------------------------------------- ERROR MESSAGE SUMMARY INFORMATION

```
--------------------------------------------------------------------------------
Facility-Sev-Name | Count | Persistence Flag
MM/DD/YYYY HH:MM:SS
--------------------------------------------------------------------------------
No historical data to display
--------------------------------------------------------------------------------
--------------------------------------------------------------------------------
ERROR MESSAGE CONTINUOUS INFORMATION
      --------------------------------------------------------------------------------
MM/DD/YYYY HH:MM:SS Facility-Sev-Name
--------------------------------------------------------------------------------
03/06/2007 22:33:35 %GOLD_OBFL-3-GOLD : Diagnostic OBFL: Diagnostic OBFL testing
```
Table 5 describes the significant fields shown in the display.

### *Table 5 Error Message Summary Information*

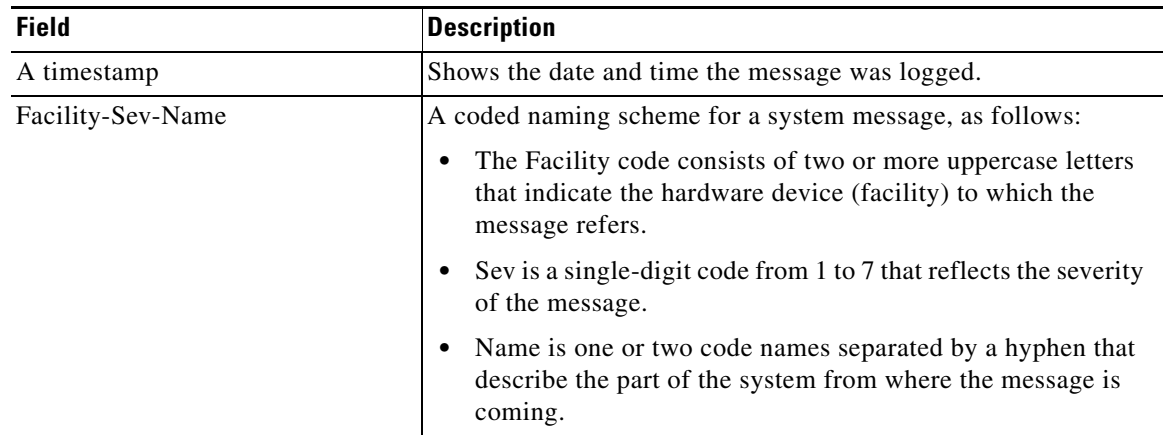

 $\mathsf I$ 

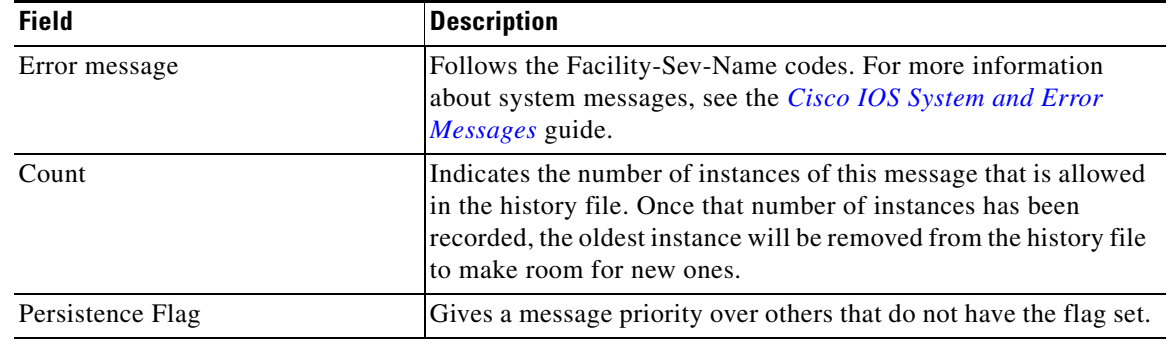

## *Table 5 Error Message Summary Information (continued)*

## **Related Commands**

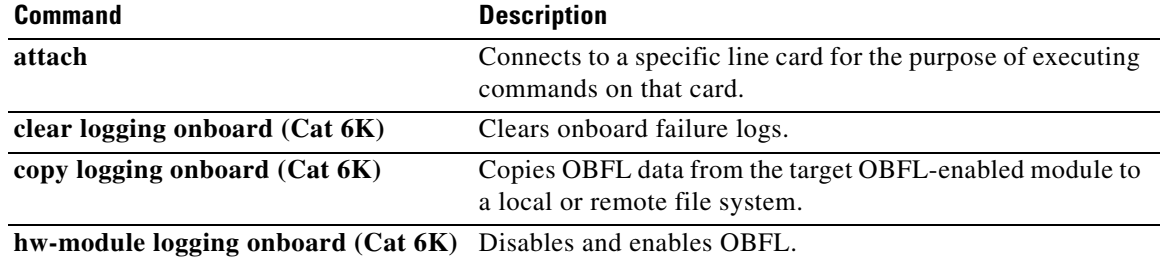

# <span id="page-26-0"></span>**Feature Information for OBFL**

[Table 6](#page-26-1) lists the release history for this feature.

Not all commands may be available in your Cisco IOS software release. For release information about a specific command, see the command reference documentation.

Use Cisco Feature Navigator to find information about platform support and software image support. Cisco Feature Navigator enables you to determine which Cisco IOS and Catalyst OS software images support a specific software release, feature set, or platform. To access Cisco Feature Navigator, go to <http://www.cisco.com/go/cfn>. An account on Cisco.com is not required.

**Note** [Table 6](#page-26-1) lists only the Cisco IOS software release that introduced support for a given feature in a given Cisco IOS software release train. Unless noted otherwise, subsequent releases of that Cisco IOS software release train also support that feature.

### <span id="page-26-1"></span>*Table 6 Feature Information for OBFL*

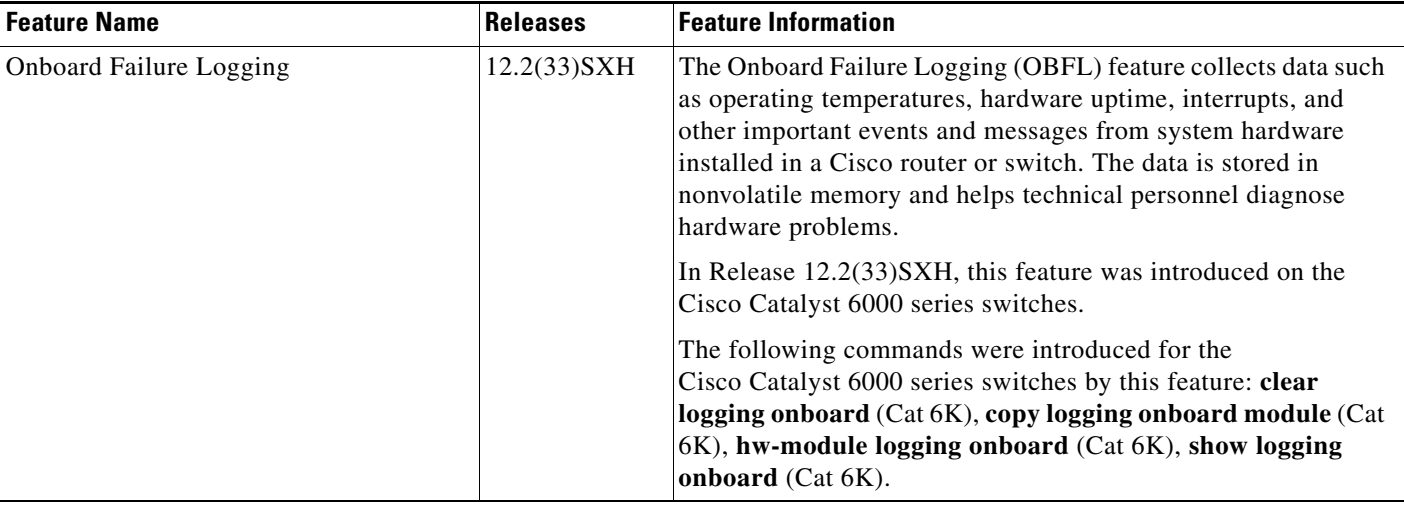

All other trademarks mentioned in this document or Website are the property of their respective owners. The use of the word partner does not imply a partnership relationship between Cisco and any other company. (0711R)

Any Internet Protocol (IP) addresses used in this document are not intended to be actual addresses. Any examples, command display output, and figures included in the document are shown for illustrative purposes only. Any use of actual IP addresses in illustrative content is unintentional and coincidental.

© 2007 Cisco Systems, Inc. All rights reserved.

CCVP, the Cisco logo, and Welcome to the Human Network are trademarks of Cisco Systems, Inc.; Changing the Way We Work, Live, Play, and Learn is a service mark of Cisco Systems, Inc.; and Access Registrar, Aironet, Catalyst, CCDA, CCDP, CCIE, CCIP, CCNA, CCNP, CCSP, Cisco, the Cisco Certified Internetwork Expert logo, Cisco IOS, Cisco Press, Cisco Systems, Cisco Systems Capital, the Cisco Systems logo, Cisco Unity, Enterprise/Solver, EtherChannel, EtherFast, EtherSwitch, Fast Step, Follow Me Browsing, FormShare, GigaDrive, HomeLink, Internet Quotient, IOS, iPhone, IP/TV, iQ Expertise, the iQ logo, iQ Net Readiness Scorecard, iQuick Study, LightStream, Linksys, MeetingPlace, MGX, Networkers, Networking Academy, Network Registrar, PIX, ProConnect, ScriptShare, SMARTnet, StackWise, The Fastest Way to Increase Your Internet Quotient, and TransPath are registered trademarks of Cisco Systems, Inc. and/or its affiliates in the United States and certain other countries.

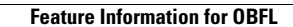

**College** 

 $\mathsf I$ 

**Cisco IOS Release 12.2(33)SXH**